#### IBS574 – P45 Grace Crum Rollins Building

# Linux shell & shell scripting - I

Ashok Dinasarapu Ph.D

Zwick Group, Dept. of Human Genetics
Emory University, Atlanta

### Kernel, Shell & Terminal

frequently used terms in UNIX-like operating systems (OS)

- Kernel is the core that provides basic services for all other parts of the OS.
- Shell is the outermost part of an OS that interacts with user commands.
  - bash (or bourne again shell), sh
- Terminal emulator gives us access to the Shell

### Kernel, Shell & Terminal

frequently used terms in UNIX-like operating systems (OS)

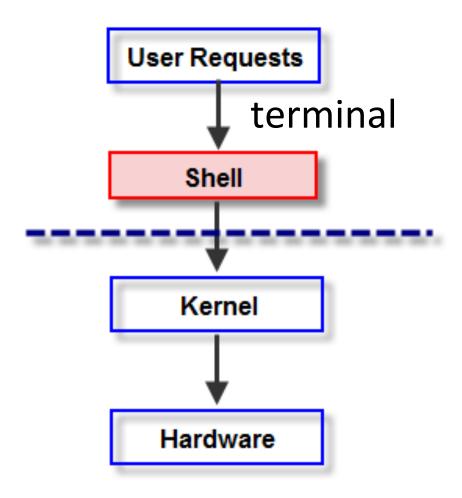

# Console/Terminal

Shell prompt will usually include

```
[root@machinename ~]# /root
[user_name@machinename ~]$ /home/user_name
```

Linux file system hierarchy

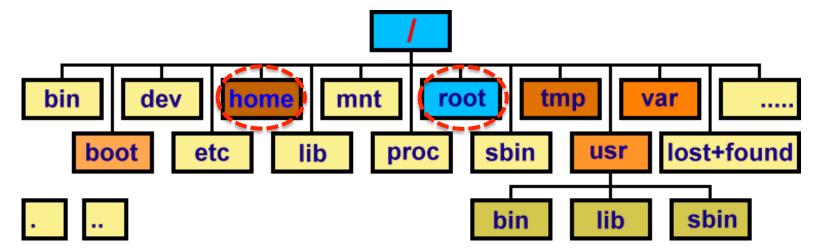

Easiest way to do this is ...

### Let's start our first lab!

## Login at Terminal

ssh *user\_name*@blnx1.emory.edu

user\_name@blnx1:~\$

~ means your home dir, /home/user\_name user\_name = your user name

SSH allows you to connect to your server securely and perform Linux command-line operations.

#### **Terminal**

Some simple commands

```
env (current environment)
date (for date)
cal (for calendar)
df or free (disk space or memory)
exit (close terminal/session)
```

(then press enter key)

1/31/17

Usage: env

Commands: pwd, ls, cd

- print/current working directory pwd
- listing directories and files

```
Is –I (long listing format)
```

Is —la (with hidden files)

```
/home/user name
Usage: pwd
```

Usage: Is -I

Commands: pwd, ls, cd

mkdir make a sub-directory

```
Usage: mkdir resume mkdir -p documents/one mkdir -p documents/{two,three}
```

• cd : change directory

```
Usage: cd documents cd documents/one cd ...
```

Commands: pwd, ls, cd

```
cd ~ [change to home directory]
```

cd [change to home directory]

cd / [change to root directory]

**cd** documents [relative path]

cd ~/documents [absolute path]

Usage: cd

<sup>\*</sup>with \$HOME environment variable; user\_name = your user name

Commands: pwd, ls, cd

If a directory name has white space –

mkdir 'My Images'

Usage: cd My\ Images
cd "My Images"
cd 'My Images'

Choose a text editor: emacs, Vim

Usage: vi home.txt

**INSERT** mode:

press keys like i OR a & start typing.

"i" will let you insert text just before the cursor.

"I" inserts text at the beginning of the current line.

"a" will let you insert text just after the cursor, and

"A" will let you type at the end of the current line.

#### Type the following text:

Street: 201 Dowman Drive

City: Atlanta

State: Georgia

Country: USA

Zip: 30322

**SAVE** mode:

press esc key AND

- q! for not to save OR
- x to save all typed content.

Choose a text editor: emacs, Vim

Usage: vi college.txt

Street: 954 Gatewood Rd

City: Atlanta

State: Georgia

Country: USA

Zip: 30329

List files recursively

Usage: Is -R

resume
My Files
documents/one
documents/two
documents/three
home.txt
college.txt

List files recursively

Usage: Is –R

resume
My Files
documents/one
documents/two
documents/three
home.txt
college.txt

Copy Symlink Move

# "cp"

Copy one file

Usage: cp home.txt documents/one/

Copy <u>all files</u>

Usage: cp \*.txt documents/one/

**CAREFUL!** If the destination file already exists, it will be overwritten without a confirmation prompt. Use "cp -i" interactive option for a prompt.

# "Symlink"

Symbolic link can be create by

#### Usage:

```
In -s ~/home.txt ~/documents/two/home.txt
```

```
In -s ~/college.txt ~/documents/two/college.txt
```

```
source file target_file
```

```
[~ = /home/user_name]
```

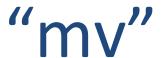

Copy one file

Usage: mv home.txt documents/three/

Copy <u>all files</u>

Usage: mv \*.txt documents/three/

**CAREFUL!** If the destination file already exists, it will be overwritten without a confirmation prompt. Use "cp -i" interactive option for a prompt.

# "cat"

view/read

Usage: cat home.txt

concatenate & view

Usage: cat home.txt college.txt

concatenate & save

Usage: cat home.txt college.txt > add.txt

**WARNING**: if add.txt already exists, it will be over-written. Use >> to append the output to the existing file.

# "less & more"

less (read with cursor)

Usage: less add.txt

more

Usage: more add.txt

The program **less** or **more** does not require the whole file to be loaded in memory to view parts of it.

# "head & tail"

View the first 5 lines

Usage: head -n5 add.txt

View the last 4 lines

Usage: tail -n4 add.txt

By **default**, head or tail returns the first or last **10 lines**, respectively of each file that is provided to it.

# "pipe & redirect"

 sending data from one program to another

```
Usage: cat home.txt | less
```

Redirecting to a file

```
Usage: head home.txt > lines.txt
```

wc -l < home.txt

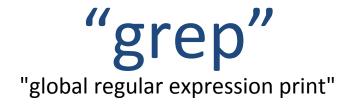

Search a file for keywords

Usage: grep State add.txt

ignore case option

Usage: grep state add.txt grep –i state add.txt

Regular expressions are used to search and manipulate the text, based on the patterns [Beginning of line ( ^ ); End of the line (\$)]

# "join"

 Joins the lines of two files which share a common field of data.

Usage: vi country.txt

Usage: vi city.txt

- 1 India
- 2 USA
- 3 Ireland
- 4 UK
- 5 Canada

- 1 NewDelhi
- 2 WashingtonDC
- 3 Dublin
- 4 London
- 5 Toronto

Usage: join country.txt capital.txt > file.txt

# "chmod"

- Change the permissions of files
  - Read (r), write (w), and execute (x)
  - 3 types of users (user, group & other)

Usage: Is -I

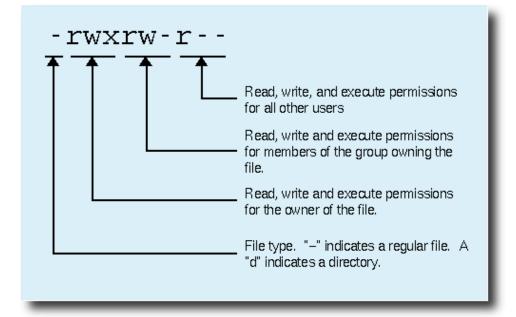

# "chmod"

- Change the permissions of files
  - Read (r), write (w), and execute (x)
  - 3 types of users (user, group & other)

Usage: chmod **u**=rwx,**g**=rx,**o**=r home.txt

# "chmod"

- Change the permissions of files
  - Read (r), write (w), and execute (x)
  - 3 types of users (user, group & other)

```
Usage: chmod u=rwx,g=rx,o=r home.txt
```

Usage: chmod 754 home.txt

```
4 stands for "read",
2 stands for "write",
1 stands for "execute", & 0 stands for "no permission"
```

# "rm"

 rm removes files blindly, with no concept of 'trash'!!!

Remove a file

Usage: rm documents/one/add.txt

Remove directory recursively

Usage: rm -r documents

# "bashrc"

Usage: vi ~/.bashrc

Aliases

```
alias u="cd ..;ls"
```

Usage: vi ~/.bash\_profile

- Path adjustments
  - export PATH="\$PATH:/<here\_new\_path>"
- Reload ".bashrc" or ".bash\_profile"

source ~/.bashrc

# Data archiving in Linux

List of archive and/or compresion formats

| File extension | Official name  | Description |
|----------------|----------------|-------------|
| .tar           | Tape archive   | Archiving   |
| .bz2           | bzip2          | Compression |
| .gz            | gzip           | Compression |
| .tar.gz (.tgz) | tar with gzip  | both        |
| .tar.bz2       | tar with bzip2 | both        |
| .zip           | ZIP            | both        |

# Data/File compression

Compress

Usage: gzip home.txt

Archive & compress

Usage: tar -jcvf home.tar.bz2 home.txt

z: use gzip compress;

j: use bzip2 compress

c: compress

# Data/File decompression

#### Download file using wget

**wget** https://github.com/samtools/samtools/releases/download/ 1.3.1/samtools-1.3.1.tar.bz2

View the contents of a tar.bz2 file

Usage: tar -jtvf samtools-1.3.1.tar.bz2

Extract the contents

Usage: tar -jxvf samtools-1.3.1.tar.bz2

t: list the contents; x: extract the contents of an archive

# Practice Makes Perfect

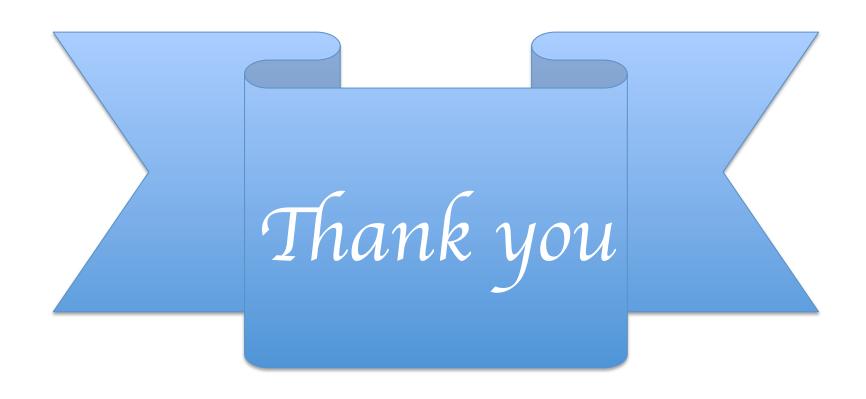